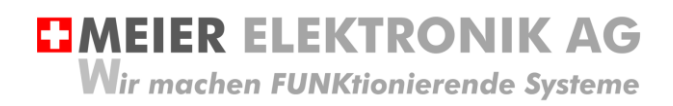

Bedienanleitung Seite 1 von 20

# **Softstarter-Steuerung**

Motorstarter-Steuerung für den sanften Anlauf

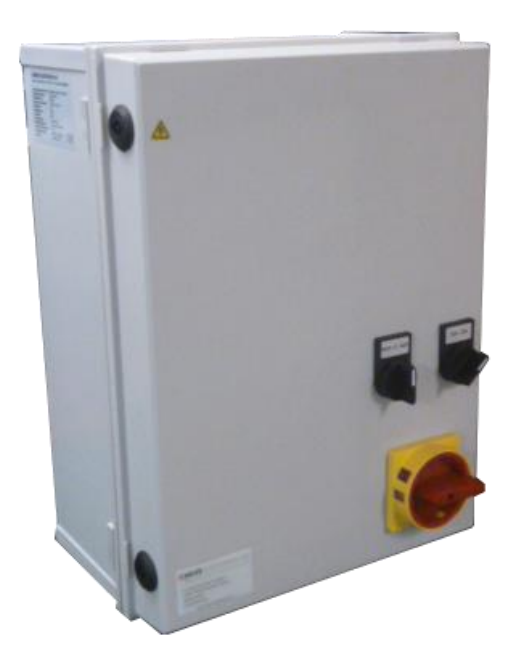

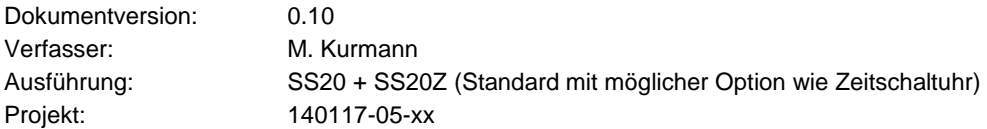

Versionsübersicht

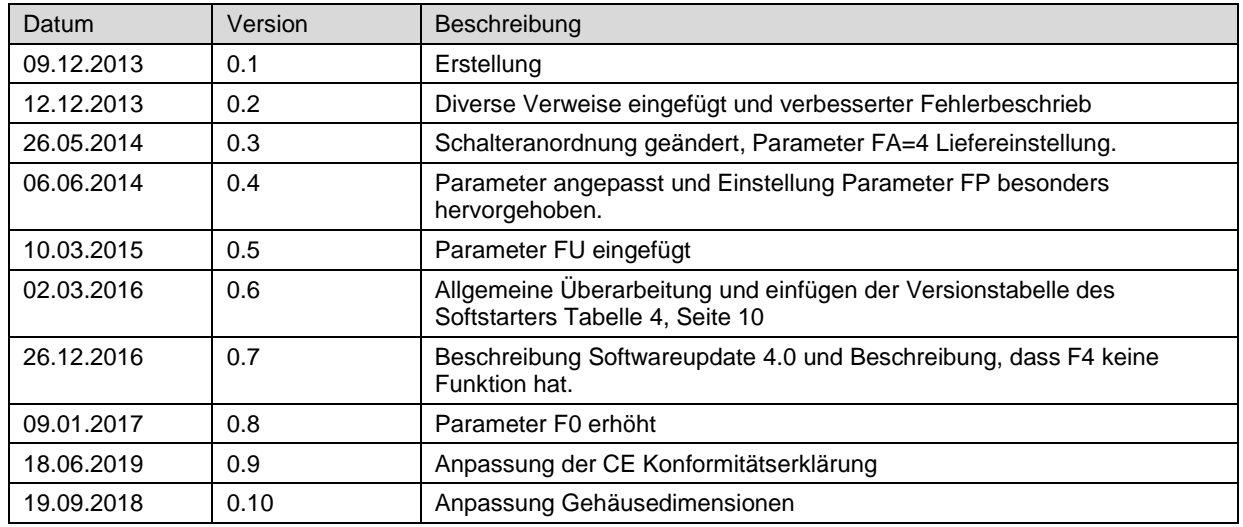

## **EMEIER ELEKTRONIK AG**

Wir machen FUNKtionierende Systeme

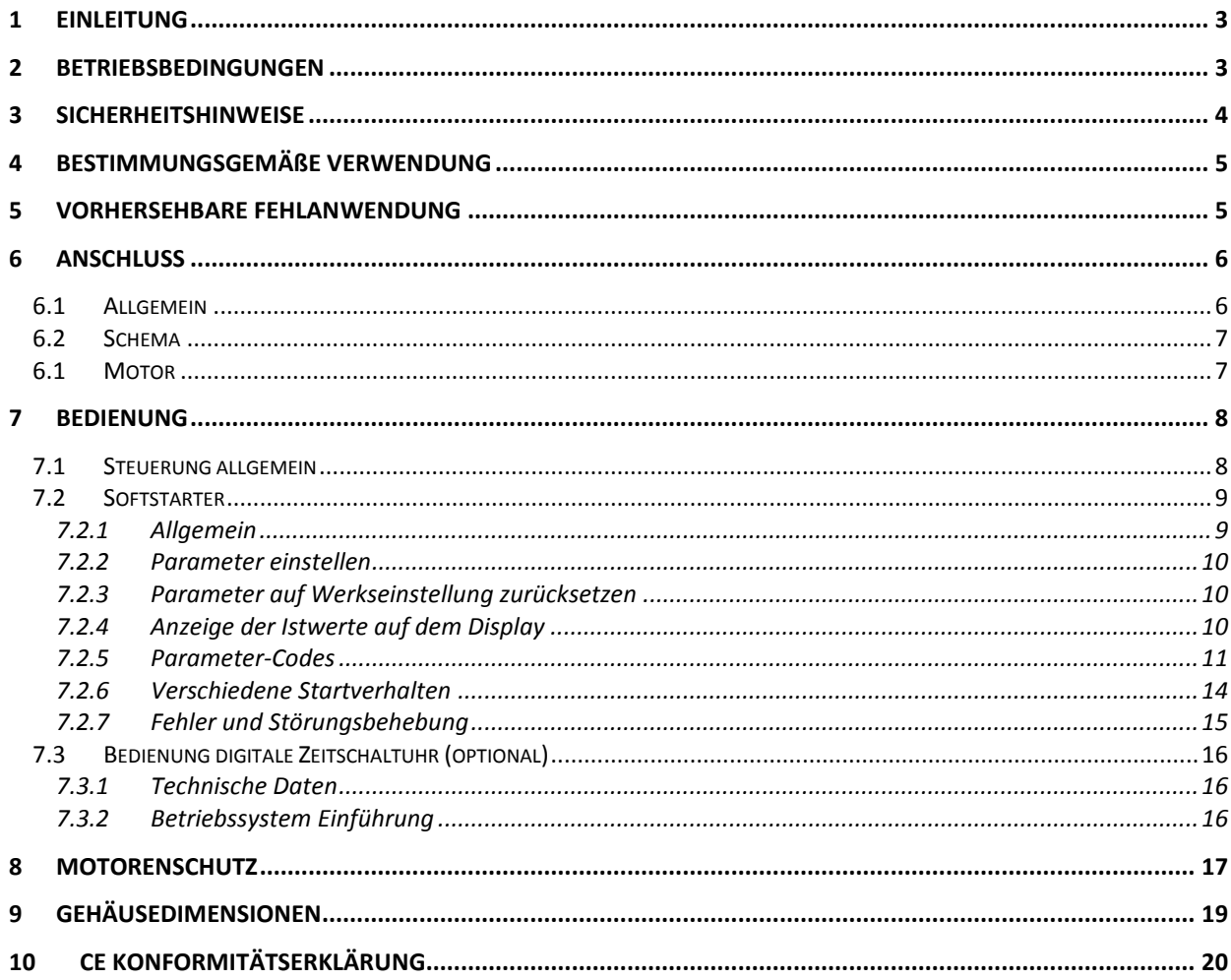

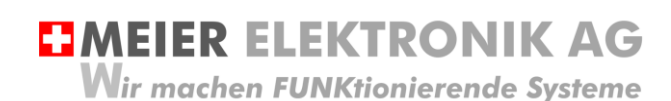

Bedienanleitung Seite 3 von 20

## <span id="page-2-0"></span>**1 Einleitung**

Die Softstarter Steuerung startet hauptsächlich kontinuierlich rotierende Motoren wie Rührwerke, Lüfter, Wasserpumpen usw., welche keine grossen Anfangsdrehmomente aufweisen. Gestartet wird der Motor manuell über einen Drehschalter auf dem Schaltschrank oder über zwei externe Eingänge, welche über einen Betriebswahlschalter gewählt werden können. Somit kann man über diese Eingängen den Motor zum Beispiel automatisch über eine Zeitschaltuhr oder über eine Funkfernsteuerung ein- und ausschalten. Die 3 Phasen gesteuerte Motorensteuerung startet die Motoren sanft und schützt sie vor diversen Anomalitäten (Unter-/ Überspannung, Phasenverlust, asymmetrische Phasenbelastung, Übertemperatur Motor, Übertemperatur Softstarter, Unterlast und Kurzschluss).

Sie ist mit einem abschliessbaren Hauptschalter gemäss Forderung der Maschinenrichtline 2006/42/EG ausgestattet und entspricht den neusten europäischen Normen (CE).

## <span id="page-2-1"></span>**2 Betriebsbedingungen**

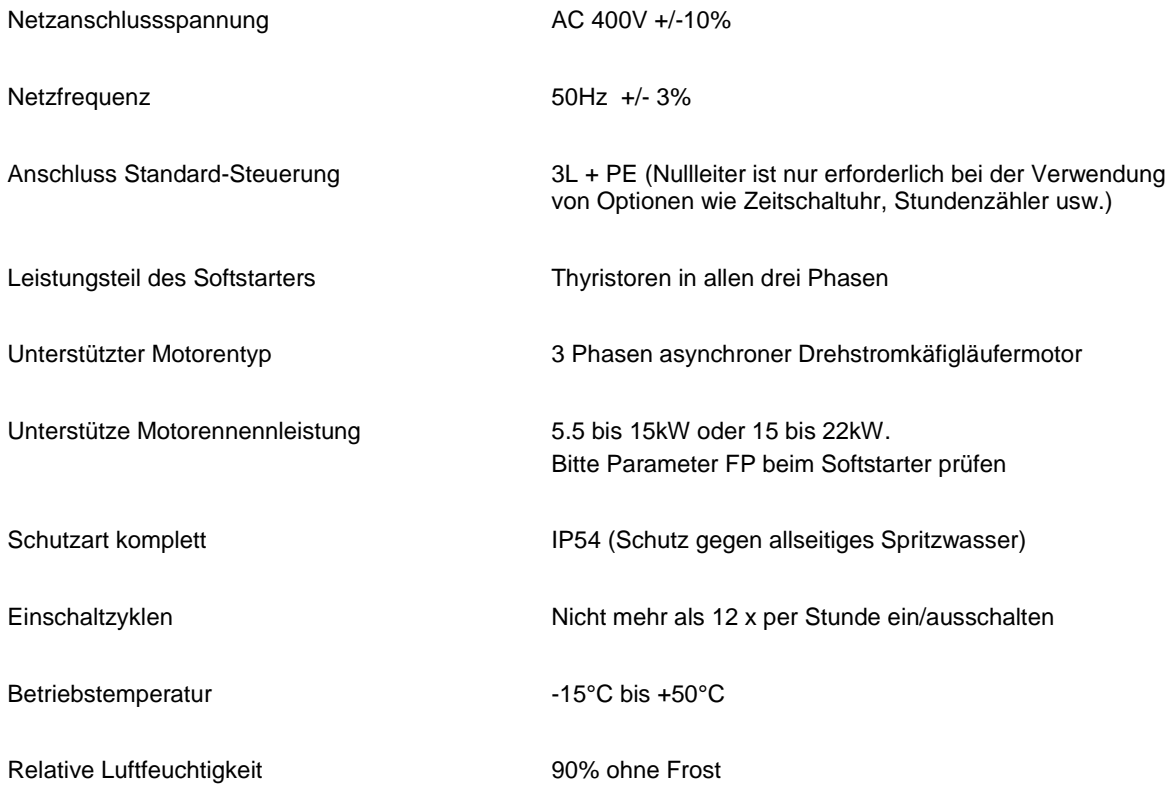

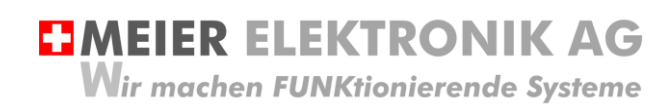

Bedienanleitung Seite 4 von 20

## <span id="page-3-0"></span>**3 Sicherheitshinweise**

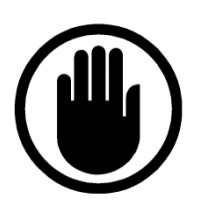

Die Installation, der Service und die Einstellungen der Steuerung dürfen nur durch elektrisch geschultes Personal durchgeführt werden. Es müssen zwingend immer alle Installations- und Sicherheitsnormen eingehalten werden.

Vor der Inbetriebnahme ist anhand des Steuerungstypenschildes zu prüfen, ob die korrekte Betriebsspannung eingesetzt wird in Bezug auf Leistung und Spannung.

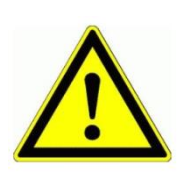

Die Schaltanlage darf nicht ungeerdet betrieben werden.

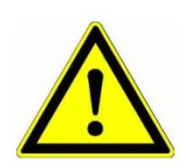

Der Steuerungskasten darf nur im stromlosen Zustand geöffnet werden.

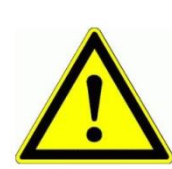

Niemals unter Spannung an den Klemmen oder an der Steuerung arbeiten!

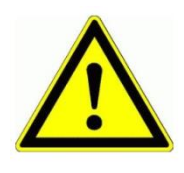

Niemals das Gerät mit Wasser auswaschen oder mit Wasserhochdruck reinigen.

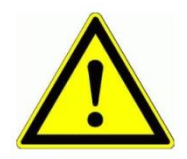

Wir das Gerät auf einer vibrierende Oberfläche installiert, ist die Steuerung zwingend auf Gummipuffer zu montieren, um allfällige Schwingungen zu reduzieren damit die Lebensdauer nicht eingeschränkt wird.

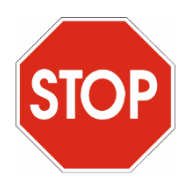

Die Softstarter Steuerung darf NICHT für sicherheitsrelevante Anwendungen eingesetzt werden, wo ein Defekt oder eine Fehlfunktion des Produktes zur Gefährdung von Personen oder zu materiellen Schäden führen kann.

Bedienanleitung Seite 5 von 20

## <span id="page-4-0"></span>**4 Bestimmungsgemäße Verwendung**

Die Steuerung darf nur für das Starten von Asynchronmotoren eingesetzt werden.

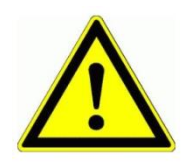

Dieses Produkt ist **NICHT** für sicherheitsrelevante Anwendungen einsetzbar, wo ein Defekt oder eine Fehlfunkton des Produkts zur Gefährdung von Personen oder grossen materiellen Schäden führen kann.

## <span id="page-4-1"></span>**5 Vorhersehbare Fehlanwendung**

- 1. Prüfen sie nach der Installation/Inbetriebnahme die Drehrichtung des Motors auf Korrektheit<br>2. Prüfen sie, dass ihr Motor mit einem Klixon-Schalter und nicht mit einem PTC-Widerstand ge
- 2. Prüfen sie, dass ihr Motor mit einem Klixon-Schalter und nicht mit einem PTC-Widerstand geschützt ist. Schliessen sie **NIE** den Motoren-PTC auf Klixon-Klemmen an! Dazu würde es eine separate Auswerteinheit benötigen!

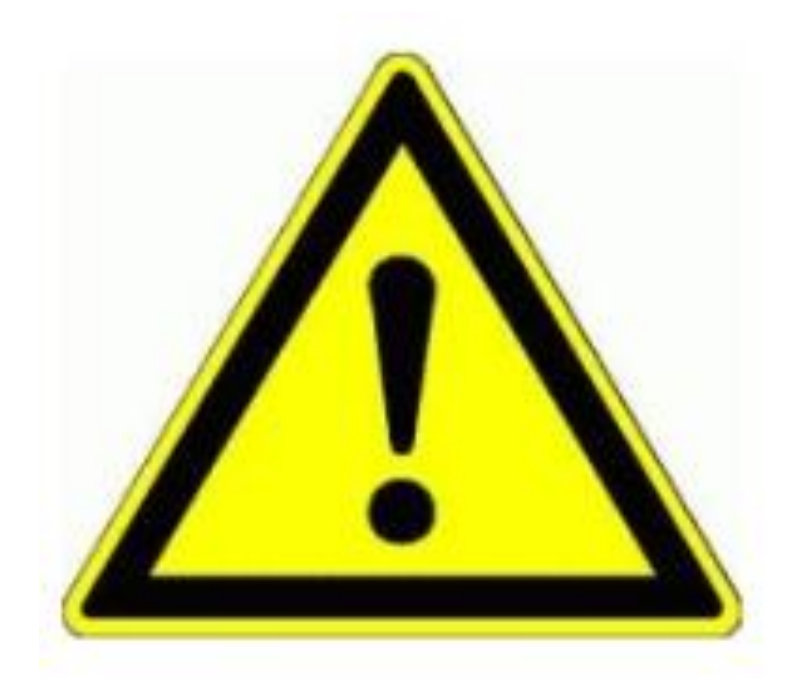

**Vor der Inbetriebnahme des Motors ist zwingend der Parameter FP (Motorennennstrom) gemäss Motorentypenschild einzustellen. Siehe [Tabelle 5,](#page-10-1) Seite [11](#page-10-1) bis [13!](#page-12-0)**

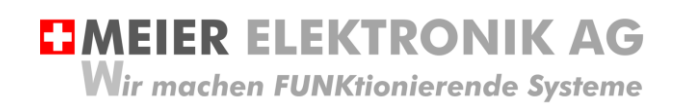

Bedienanleitung Seite 6 von 20

## <span id="page-5-0"></span>**6 Anschluss**

### <span id="page-5-1"></span>**6.1 Allgemein**

Alle Funktionen sind auf Klemmen (1) verdrahtet und somit einfach und übersichtlich anschliessbar (Schema siehe Abschnitt [6.2,](#page-6-0) Seite [7\)](#page-6-0)

#### **Abbildung 1: Anschluss und Klemmen der Steuerung**

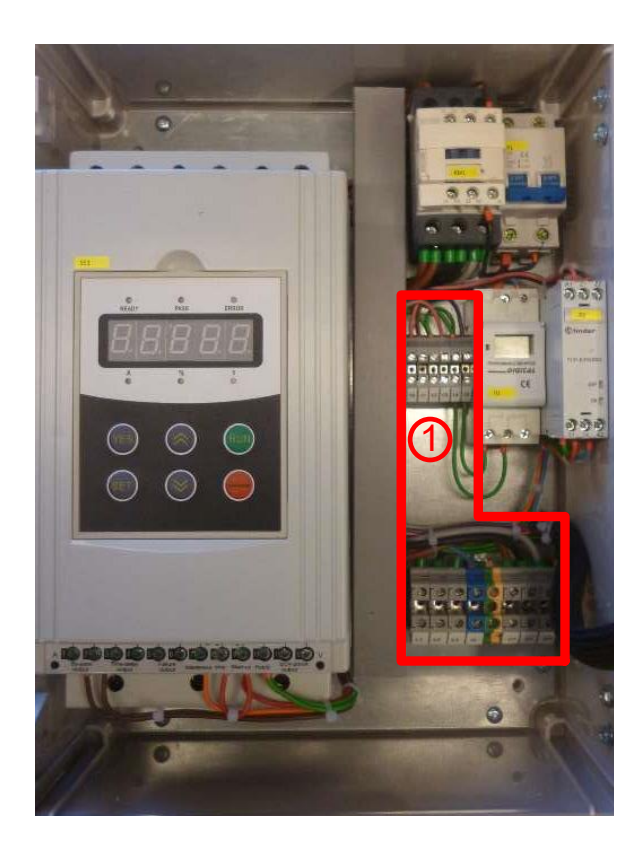

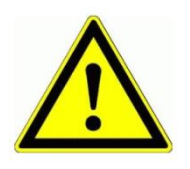

Niemals unter Spannung an den Klemmen oder an der Steuerung arbeiten!

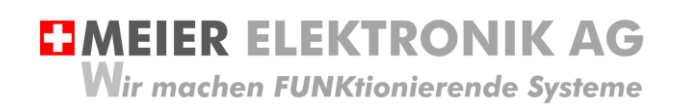

Bedienanleitung Seite 7 von 20

## <span id="page-6-0"></span>**6.2 Schema**

Siehe separates Schemablatt mit der Zeichnungsnummer 140117-05-xx. Die Kennzeichnung xx gibt die Version des Schemas an.

#### <span id="page-6-1"></span>**6.1 Motor**

Anhand des Motoren-Typenschilds ist zu prüfen, ob die Motorenwicklungen für 230 oder für 400V ausgelegt sind. Entsprechend muss der Motor dann im Stern oder im Dreieck angeschlossen werden.

#### **Tabelle 1: Motoranschluss Dreieck**

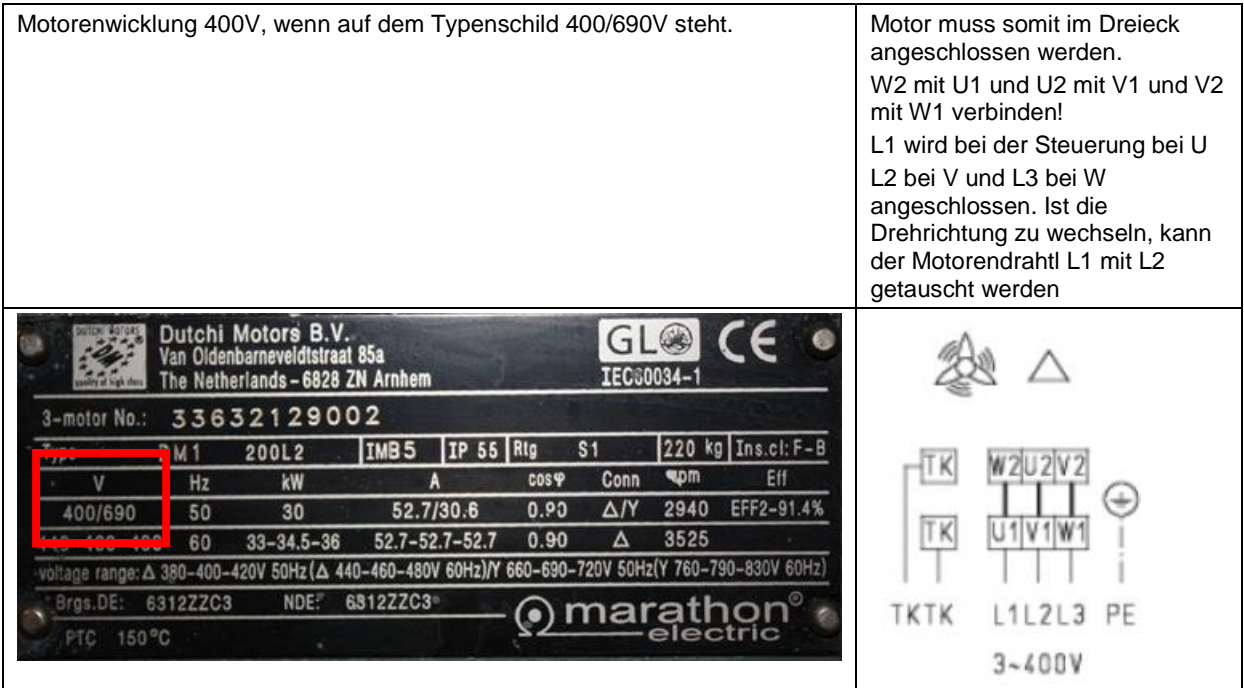

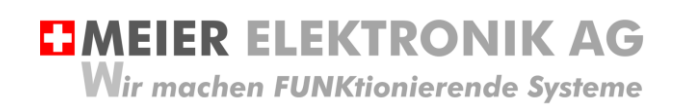

Bedienanleitung Seite 8 von 20

## <span id="page-7-0"></span>**7 Bedienung**

### <span id="page-7-1"></span>**7.1 Steuerung allgemein**

#### **Abbildung 2: Bedienelemente Softstarter Steuerung allgemein**

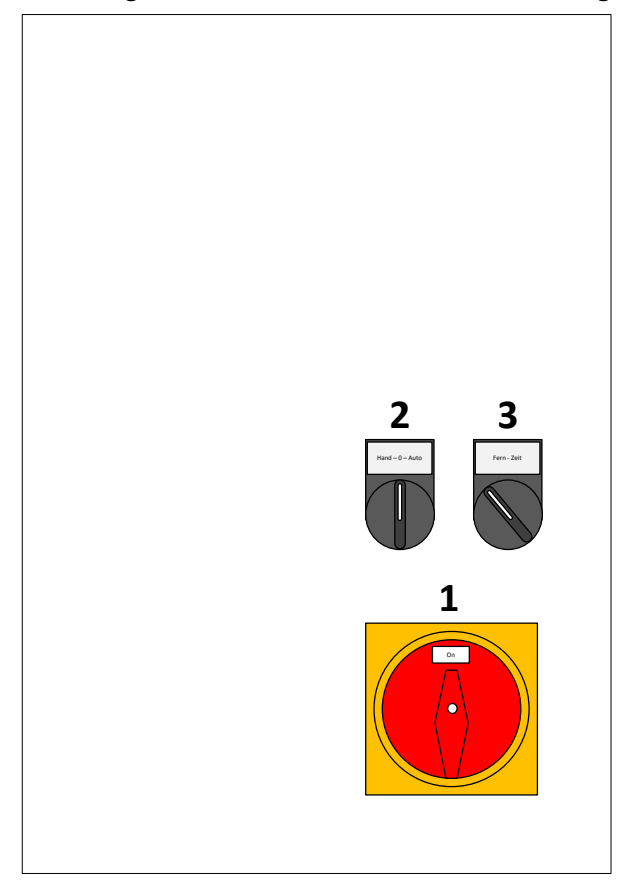

#### **Tabelle 2: Übersicht Bedienelemente Softstarter Steuerung allgemein**

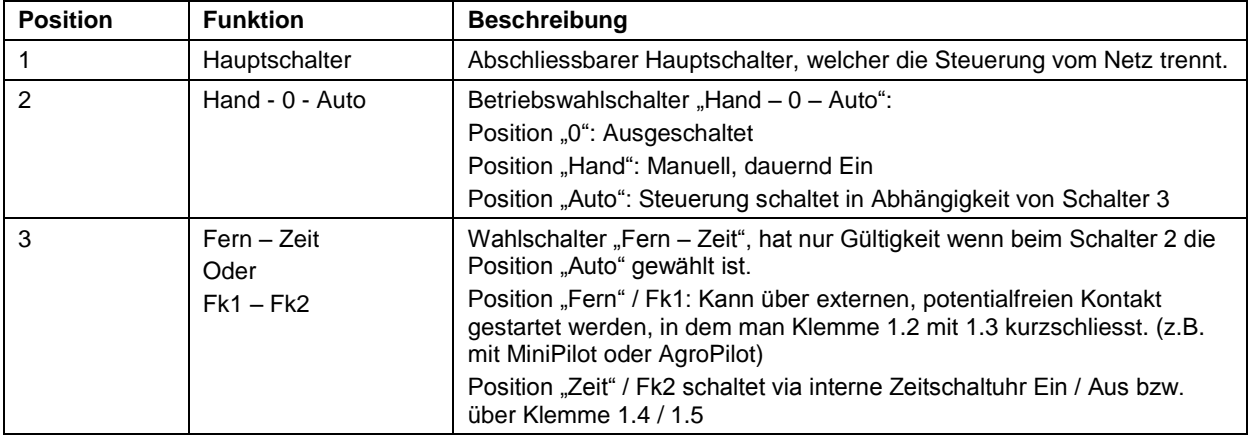

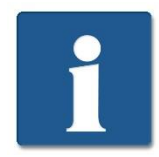

Möchte man den Motor über "Fern" oder "Zeit" starten, muss der Betriebswahlschalter (2) auf Stellung "Auto" stehen und der Drehschalter (3) auf Stellung "Fern" oder "Zeit"!

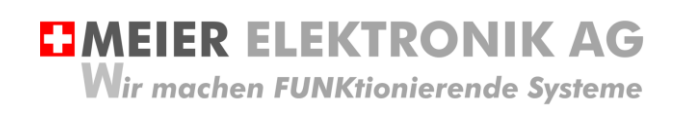

Bedienanleitung Seite 9 von 20

## <span id="page-8-0"></span>**7.2 Softstarter**

#### <span id="page-8-1"></span>7.2.1 Allgemein

Die Softstarter Steuerung bietet eine Vielzahl an Einstellmöglichkeiten. Grundsätzlich werden die Parameter für die entsprechende Motorenleistung voreingestellt ausgeliefert. Somit muss der Inbetriebnehmer nur noch die Start- /Stoppzeiten und die Initialspannungen entsprechend der Anwendung einstellen

#### **Abbildung 3: Bedienelemente Softstarter**

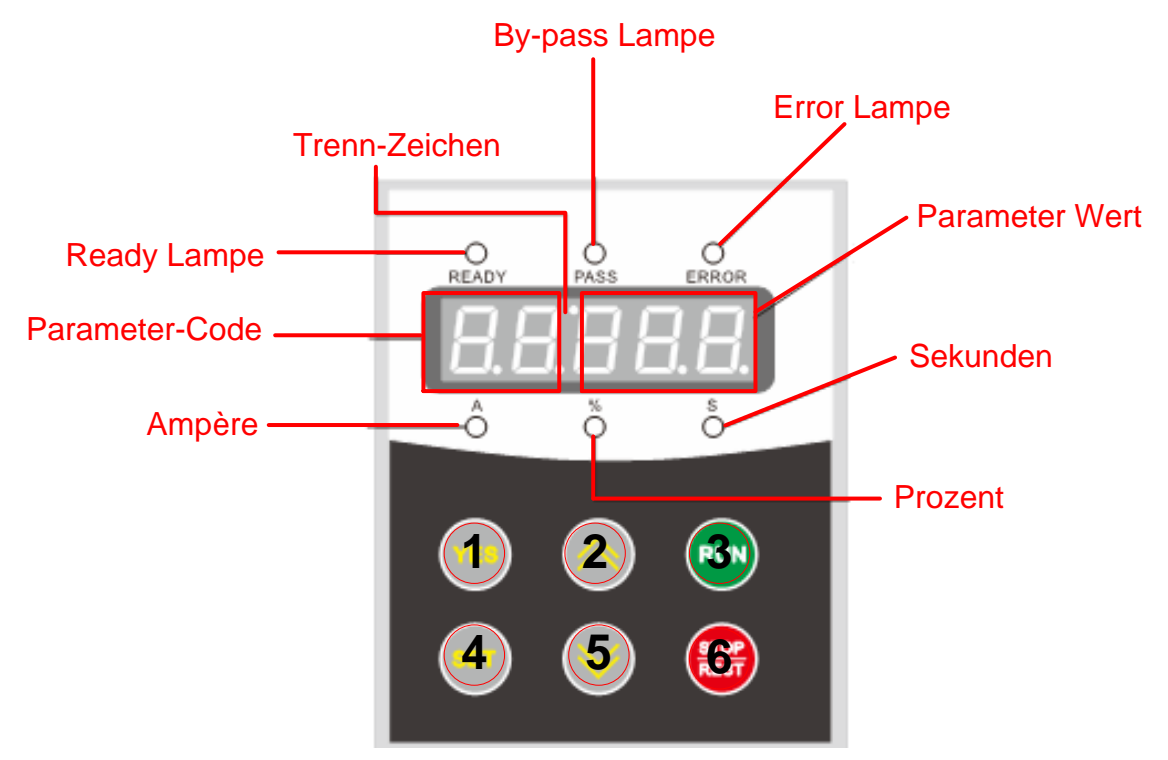

#### **Tabelle 3: Übersicht Bedienelemente Softstarter**

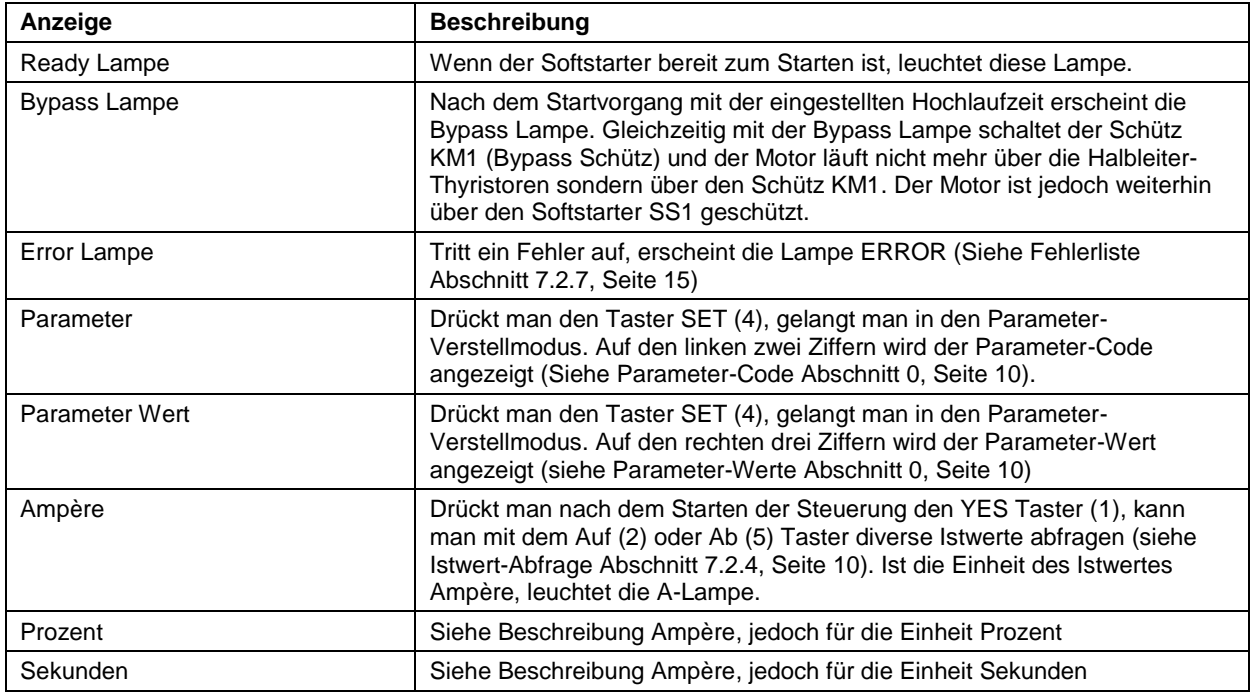

Bedienanleitung Seite 10 von 20

#### <span id="page-9-1"></span>7.2.2 Parameter einstellen

Möchte man einen Parameter einstellen, ist wie folgt vorzugehen:

- 1. Auf dem Display muss "READY" stehen. Ist dies nicht der Fall, drücken Sie den Stop/Reset Taster (6).
- 2. Drücken Sie den "SET" Taster (4)
- 3. Es erscheint der letzte eingestellte Parameter
- 4. Mit Hilfe des Auf (2) oder Ab (5) Tasters kann der gewünschte Parameter-Code ausgewählt werden. Die beiden linken beiden Ziffern zeigen den Parameter-Code an.
- 5. Durch nochmaliges Drücken des SET Tasters (4) gelangt man in den Bearbeitungsmodus des entsprechenden Parameters. Dies wird durch Blinken der beiden Display-Punkte (Trenn-Zeichen) angezeigt.
- 6. Mit Hilfe des Auf (2) oder Ab (5) Tasters kann der gewünschte Parameter-Wert nun eingestellt werden. Die drei rechten Ziffern zeigen den Parameter-Wert an.
- 7. Durch den Taster "YES" wird der Parameter gespeichert.
- 8. Konnte der Parameter erfolgreich gespeichert werden, erscheint auf dem Display "GOOD".

#### <span id="page-9-2"></span>7.2.3 Parameter auf Werkseinstellung zurücksetzen

Möchte man die Parameter auf Werkseinstellung zurücksetzen, ist wie folgt vorzugehen:

- 1. Schalten Sie die Steuerung aus
- 2. Drücke Sie den YES Taster (1) und schalten die Steuerung ein (YES Taster beim Einschalten gedrückt halten)
- 3. Nach ca. 3s sind die Parameter auf Werkseinstellung zurückgesetzt (ausser Parameter FE)

<span id="page-9-3"></span>7.2.4 Anzeige der Istwerte auf dem Display

Möchte man die Istwerte auf dem Display anzeigen, ist wie folgt vorzugehen:

- 1. Auf dem Display muss "READY" stehen. Ist dies nicht der Fall, drücken Sie den Stop/Reset Taster (6).
- 2. Drücken Sie den "YES" Taster (1)
- 3. Mit Hilfe des Auf (2) oder Ab (5) Tasters kann der gewünschte Istwert abgelesen werden gemäss nachfolgender Tabelle

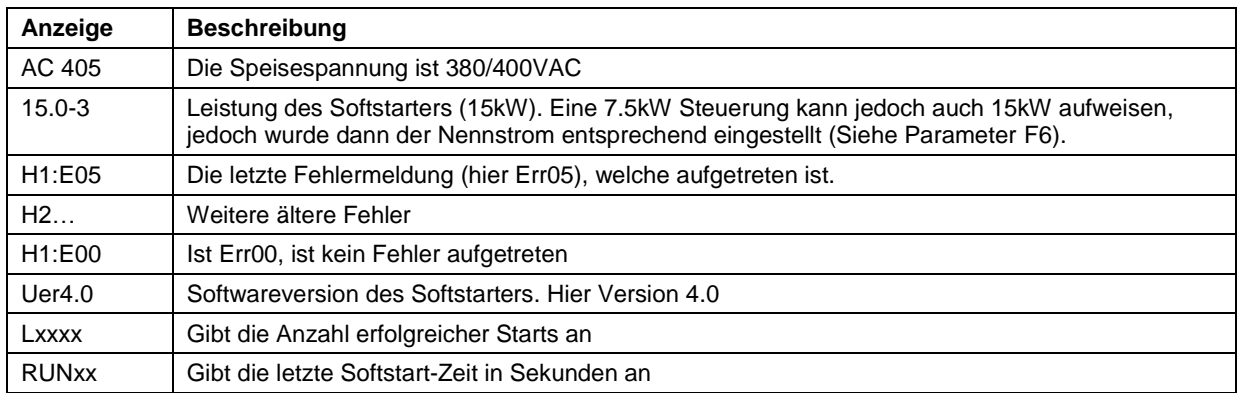

#### <span id="page-9-0"></span>**Tabelle 4: Bemerkung Softwareversion des Softstarters**

<span id="page-9-4"></span>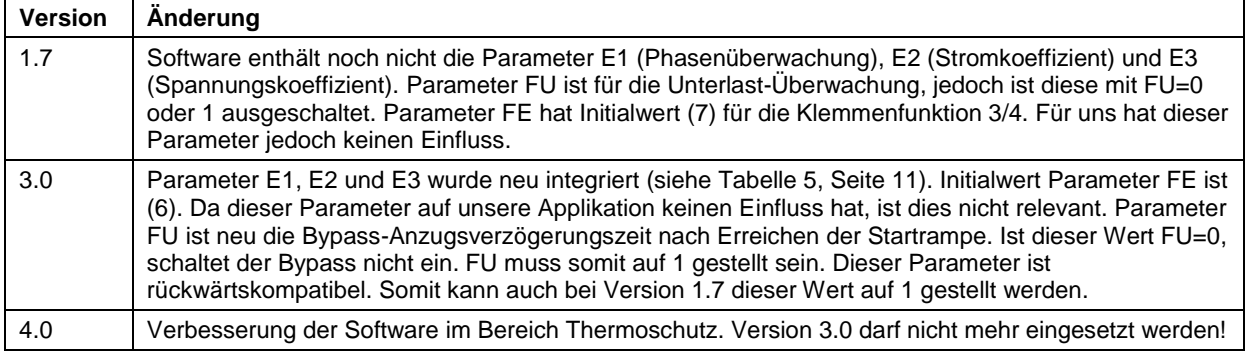

Bedienanleitung Seite 11 von 20

### <span id="page-10-0"></span>7.2.5 Parameter-Codes

### <span id="page-10-1"></span>**Tabelle 5: Parameter-Code Liste**

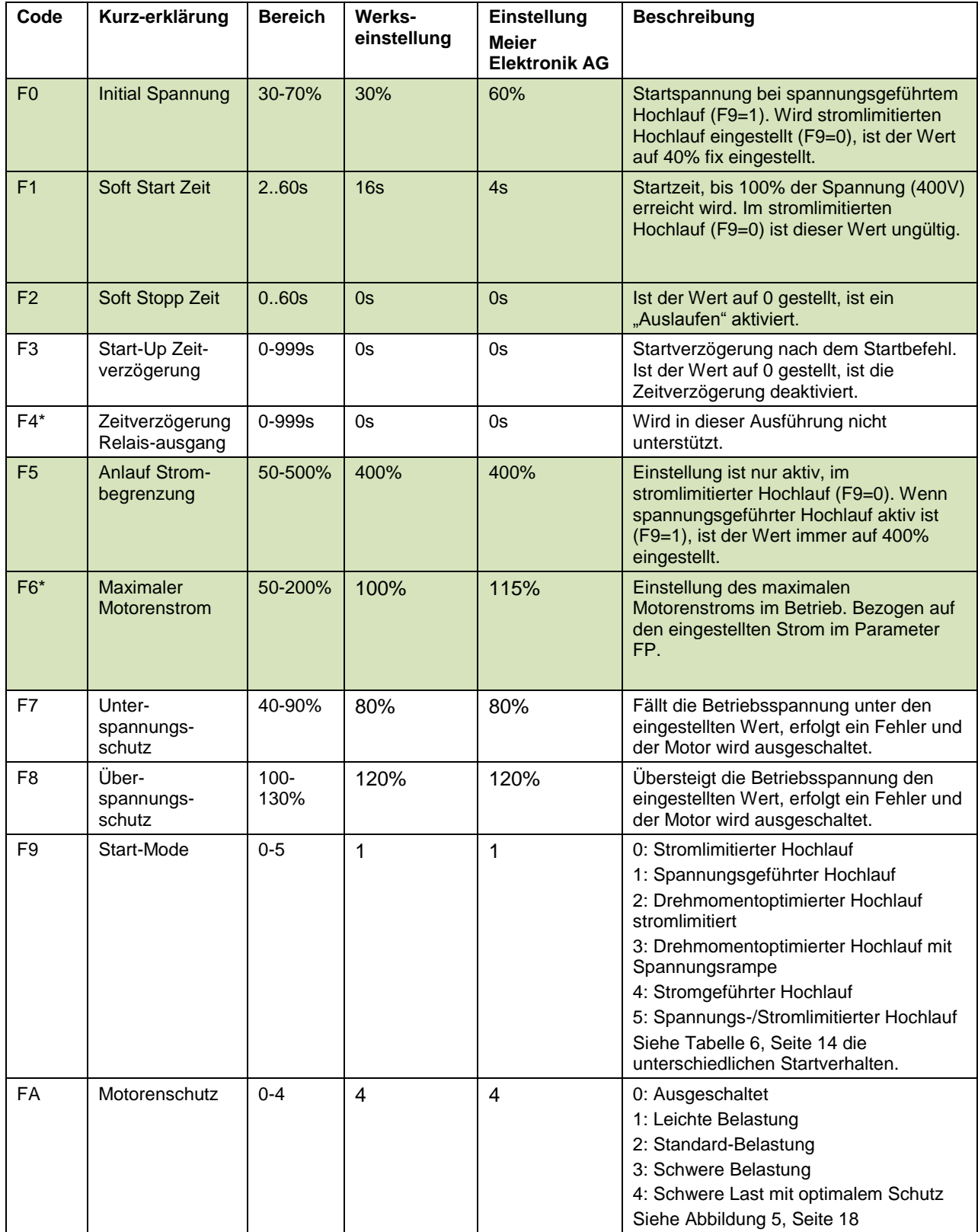

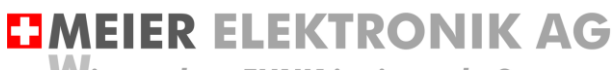

Wir machen FUNKtionierende Systeme

Bedienanleitung Seite 12 von 20

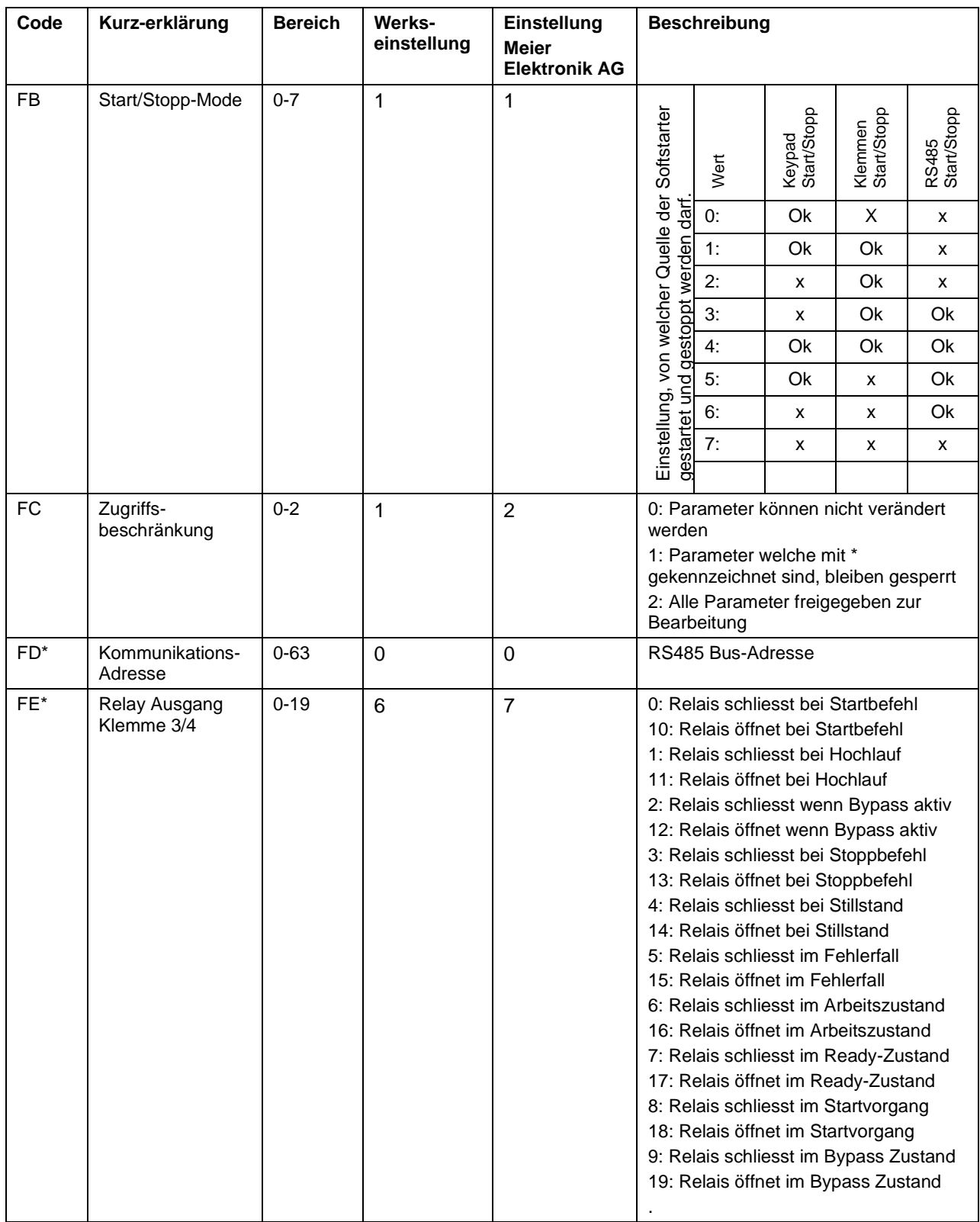

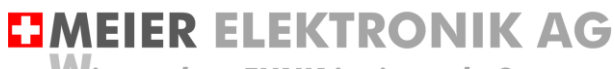

Wir machen FUNKtionierende Systeme

Bedienanleitung Seite 13 von 20

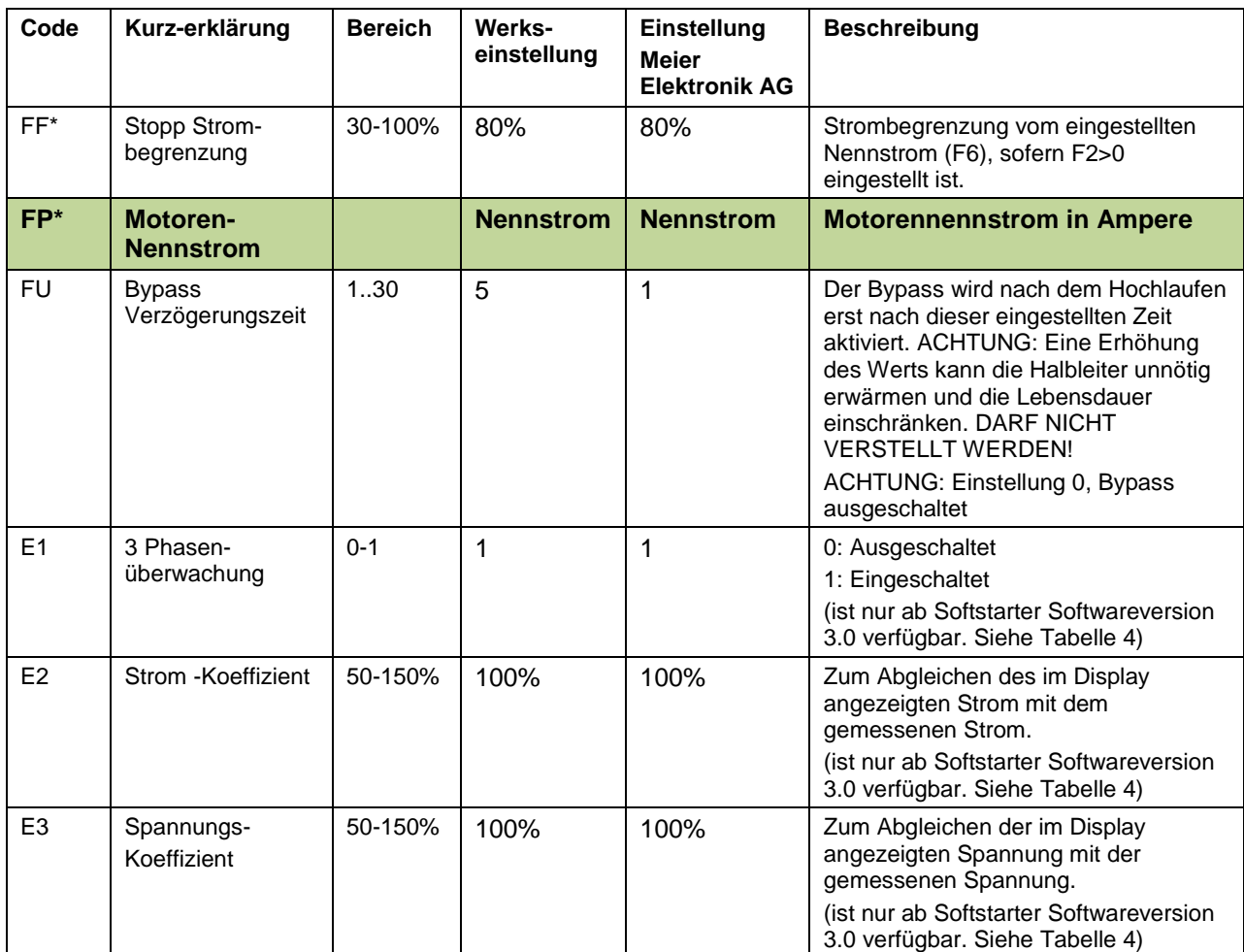

\* Parameter sind gesperrt durch FC!

Parameter sollen bei der Inbetriebnahme entsprechend der Anwendung angepasst werden

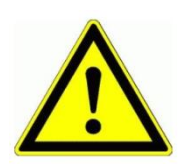

Parameter FP muss zwingend gemäss vorliegendem Motor eingestellt werden (Nennstrom). Wird dieser Wert falsch eingestellt, ist der Motor nicht genügend geschützt oder der Thermoschutz löst zu früh aus!

#### <span id="page-12-0"></span>**Abbildung 4: Wichtiger Hinweis**

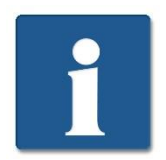

Der Parametersatz gemäss obiger [Tabelle 5](#page-10-1) kann auf die Softstarter-Steuerungen mit Softwareversion 1.7 und 3.0 angewendet werden. Nur sind in Version 1.7 die Parameter E1, E2 und E3 nicht verfügbar.

#### <span id="page-13-0"></span>7.2.6 Verschiedene Startverhalten

Die Softstarter-Steuerung unterstützt verschiedene Motorstart-Vorgänge um verschiedensten Anwendungen gerecht zu werden. Die nachfolgende Tabelle erklärt die Einstellung vom Parameter F9.

<span id="page-13-1"></span>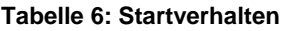

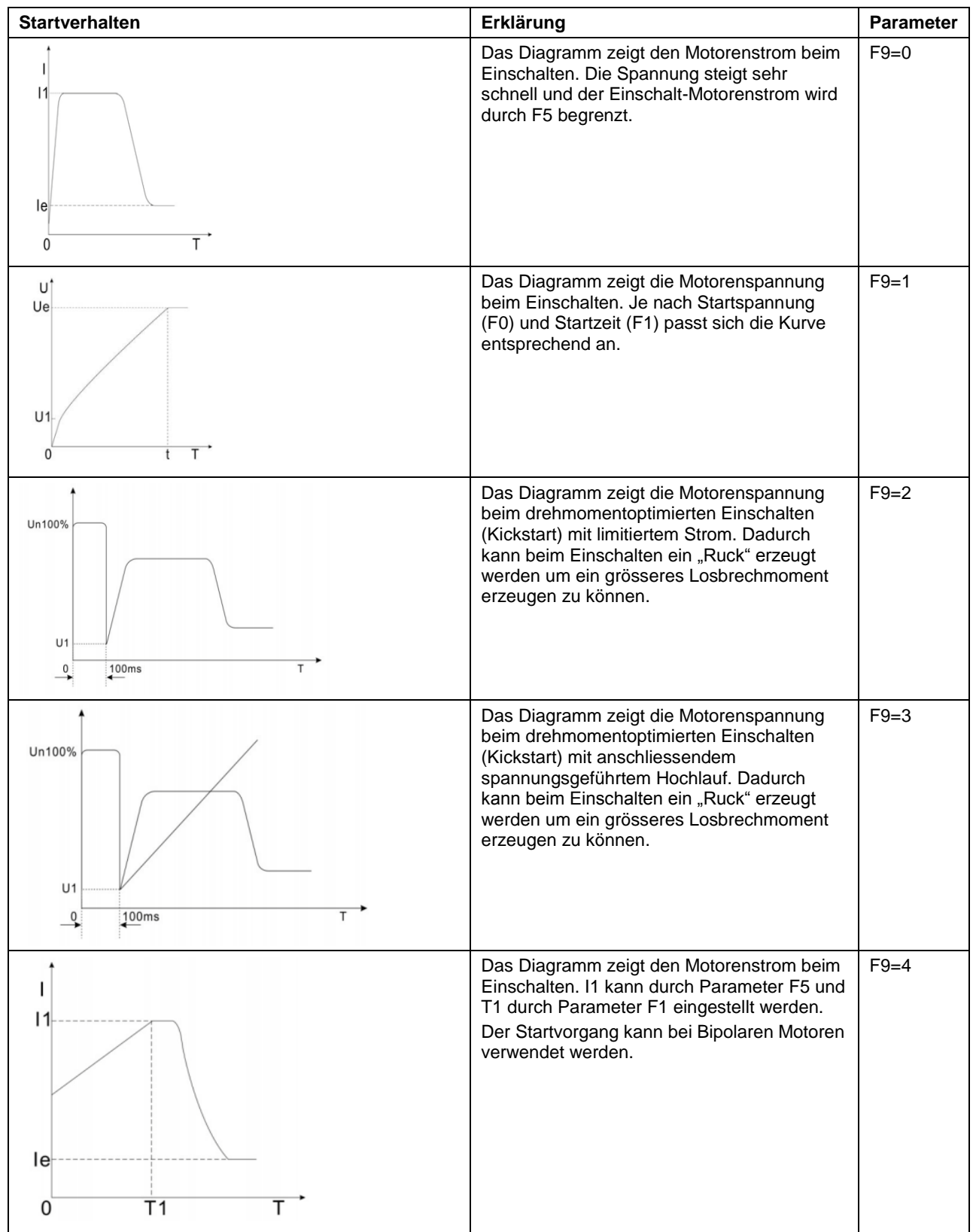

Bedienanleitung Seite 15 von 20

#### <span id="page-14-0"></span>7.2.7 Fehler und Störungsbehebung

Die nachfolgende Tabelle erklärt die möglichen Fehler und deren Ursachen.

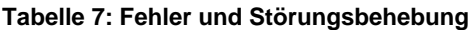

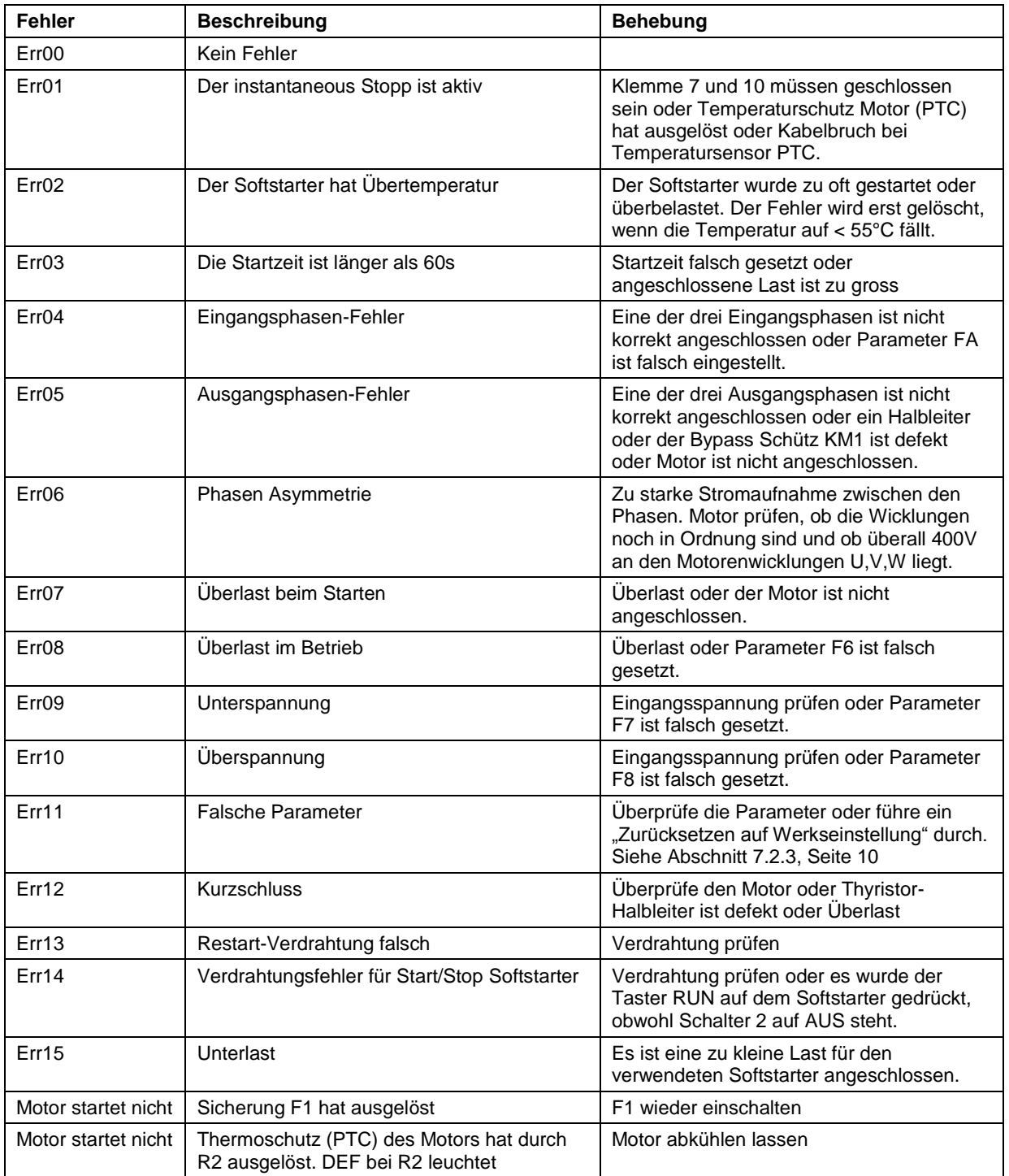

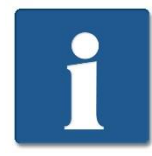

Will man den Softstarter autonom über die Tastatur RUN/STOP bedienen, ist der Parameter FB=0 zu stellen. In dieser Konfiguration ist jedoch ein Starten über die Schalter nicht mehr möglich.

Bedienanleitung Seite 16 von 20

## <span id="page-15-0"></span>**7.3 Bedienung digitale Zeitschaltuhr (optional)**

#### <span id="page-15-1"></span>7.3.1 Technische Daten

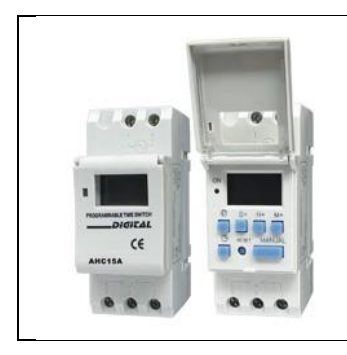

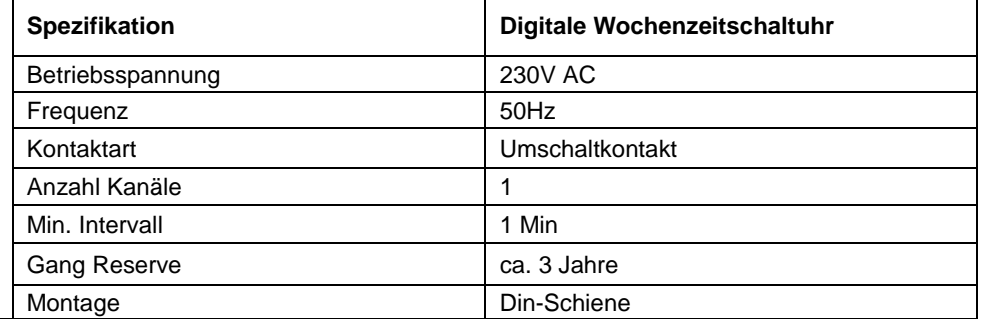

#### <span id="page-15-2"></span>7.3.2 Betriebssystem Einführung

- 1. Bei Erstinbetriebnahme muss die Reset Taste gedrückt werden.
- 2. Zeiteinstellen:
	- a.  $\alpha$  5s gedrückt halten um Zeitformat 12h (am/pm) oder 24h zu wählen.
	- b.  $\sigma$  gedrückt halten und D+ tippen um Wochentag einzustellen.
	- c.  $\bigcup_{\alpha}$  gedrückt halten und  $\mathsf{H}^+$  tippen um Stunden einzustellen.<br>
	d.  $\bigoplus_{\alpha}$  gedrückt halten und  $\mathsf{M}^+$  tippen um Stunden einzustellen.
	- gedrückt halten und M+ tippen um Minuten einzustellen.

#### 3. Schaltzyklen Programmieren:

- a. Taste P drücken
- b. Startzeit vom Kanal 1 einstellen mit D+ für den/die Tage, H+ Stunden, M+ Minuten<br>c. Taste P drücken<br>d. Endzeit von Kanal 1 einstellen mit H+ Stunden, M+ Minuten
- Taste P drücken
- Endzeit von Kanal 1 einstellen mit H+ Stunden, M+ Minuten
- e. Taste P drücken
- f. Startzeit von Kanal 2 einstellen…
- g. Vorgang für die gewünschte Anzahl bis max. 16 Schaltzyklen durch das wiederholen von Vorgang a bis d einstellen.
- 4. Betriebszustand auswählen:
	- a. Manual drücken
		- i. AUTO OFF  $\rightarrow$  Schaltet über Zeitschaltuhr jetzt ausgeschaltet
		- ii.  $ON \rightarrow$  Dauernd eingeschaltet
		- iii. ON AUTO→ Schaltet über Zeitschaltuhr jetzt eingeschaltet
		- iv.  $OFF \rightarrow$  Dauernd ausgeschaltet

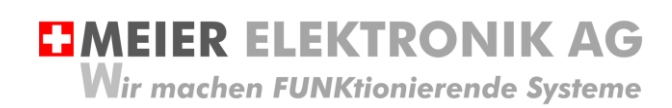

## <span id="page-16-0"></span>**8 Motorenschutz**

Die Softstarter-Steuerung schützt den Motor auf verschiedenste Weise. Die nachfolgende Tabelle gibt eine Übersicht dazu:

#### **Tabelle 8: Motorenschutz**

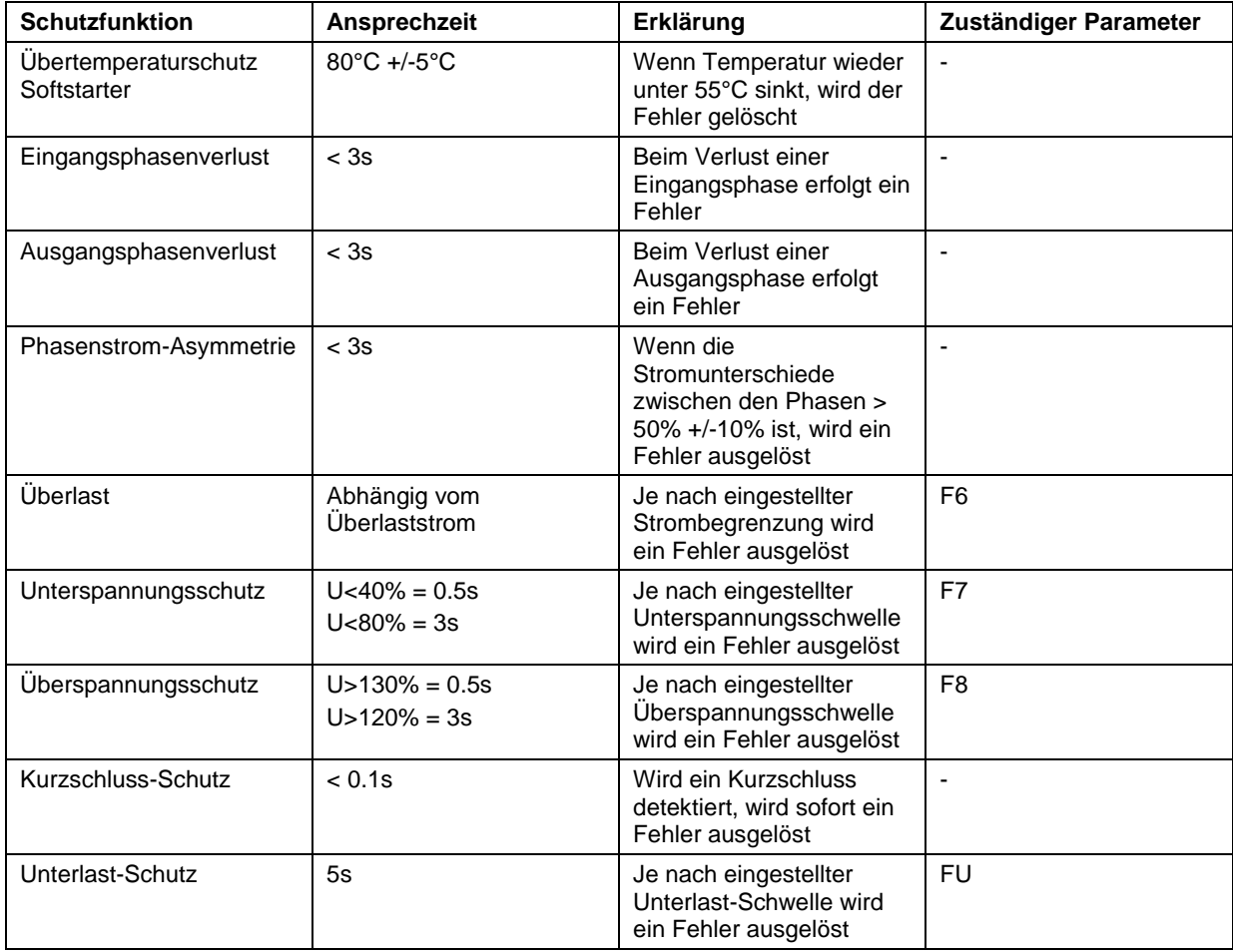

Bedienanleitung Seite 18 von 20

## <span id="page-17-0"></span>**Abbildung 5: Motorschutz-Kurve (Überlastzeit)**

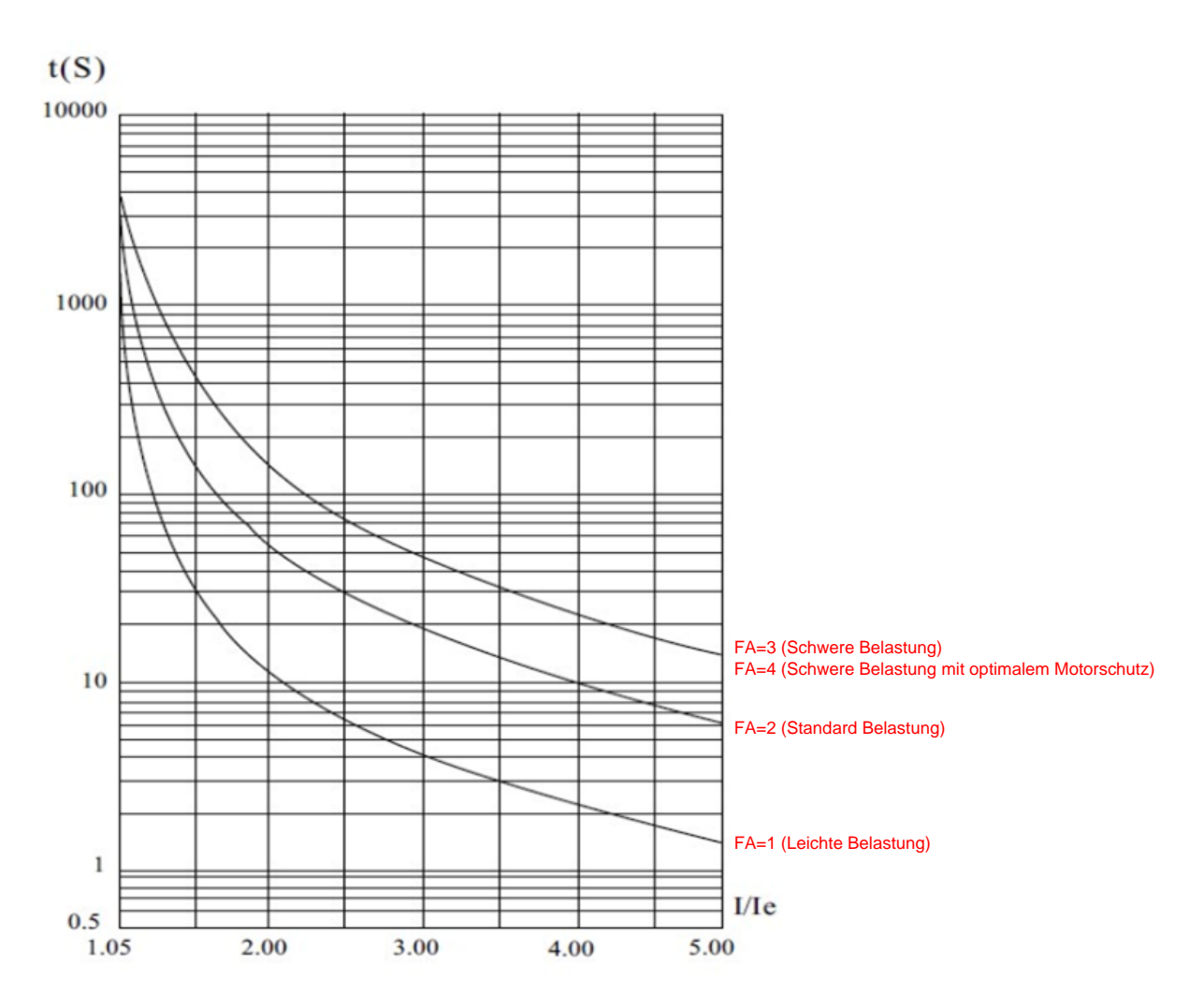

Ie = Nennstrom

I = Aktueller Motorenstrom

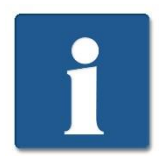

Ist zum Beispiel der aktuelle Motorenstrom 5x grösser als der eingestellte maximale Motorenstrom (F6) bei einer Einstellung von FA=2, wird nach ca. 6s ein Fehler ausgegeben!

## <span id="page-18-0"></span>**9 Gehäusedimensionen**

#### **Abbildung 6: Gehäuseabmessung**

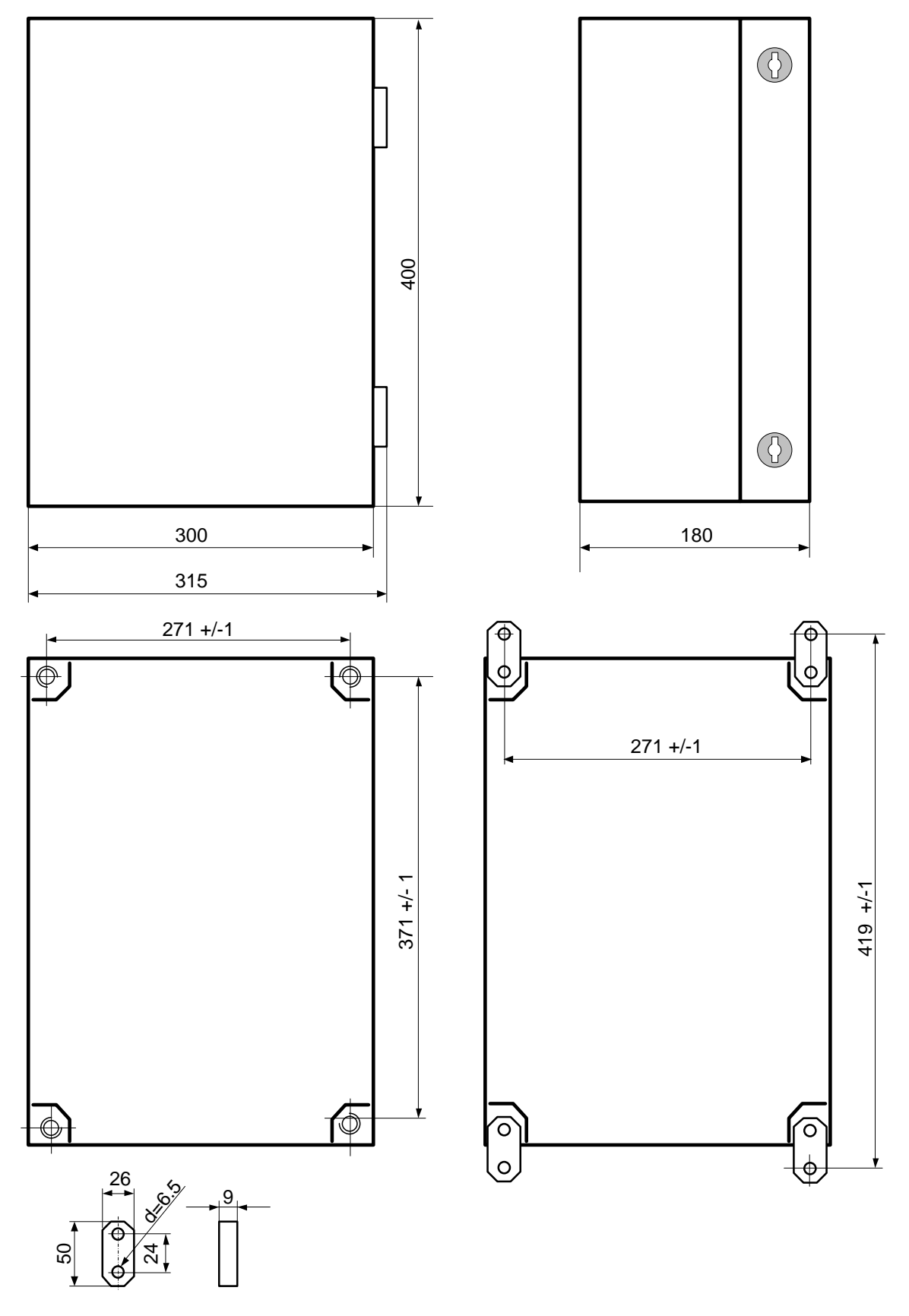

Meier Elektronik AG – Gewerbezone 61 – 6018 Buttisholz – Tel. 041 497 31 04 – Fax. 041 497 35 07

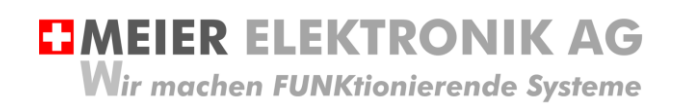

## <span id="page-19-0"></span>**10 CE Konformitätserklärung**

Im Sinne der EG-Richtlinie Maschinen 2006/42/EG, Anhang II B für einzubauende Maschinen

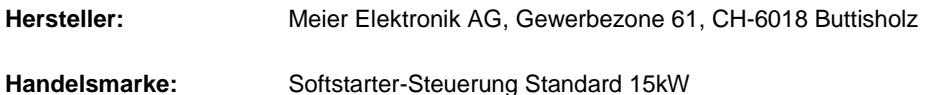

**Typ:** Standard

**Fabrik-Nr.:** 140117-05

Die Unterzeichnenden erklären als rechtsverbindliche Bevollmächtigte, dass das oben erwähnte Gerät den folgenden Anlagen-, EMV und Elektrischen Sicherheits-Anforderungen entspricht.

DIRECTIVE 2006/42/EG: Machinery Directive RICHTLINIE 2006/42/EG: Maschinenrichtlinie

DIRECTIVE 2014/30/EU Electromagnetic Compatibility (EMC) RICHTLINIE 2014/30/EU Elektromagnetische Verträglichkeit

DIRECTIVE 2014/35/EU Low Voltage Directive (LVD) RICHTLINIE 2014/35/EU Niederspannungsrichtlinie

DIRECTIVE 2011/65/EU Restriction of Hazardous Substances (RoHS) RICHTLINIE 2011/65/EU Beschränkte Verwendung bestimmter gefährlicher Stoffe

EN 60204-1, Sicherheit von Maschinen, Elektrische Ausrüstung von Maschinen, Teil 1: Allgemeine Anforderungen

Die technische Dokumentation ist vollständig vorhanden.

Dokumentationsverantwortlicher (gem. MRL 2006/42(EG): Markus Kurmann

Die zum Schaltschrank gehörende Betriebsanleitung liegt in der Landessprache des Anwenders vor.

Buttisholz, 18.06.20 Geschäftsführer \_\_\_\_\_\_\_\_\_\_\_\_\_\_\_\_\_\_ \_\_\_\_\_\_\_\_\_\_\_\_\_\_\_\_\_\_\_\_\_\_\_\_\_\_ \_\_\_\_\_\_\_\_\_\_\_\_\_\_\_\_\_\_\_

Ort, Datum Unterschrift des Bevollmächtigen Funktion des Bevollmächtigen